# **DOSSIER DE CANDIDATURE: ENVOI PAR MAIL**

## **ÉTAPE 1: PRÉPARER LES DOCUMENTS**

- PDF
- Enregistre sur ton ordinateur ou sur ta clé USB: ton CV, ta lettre de motivation, tes bulletins scolaires, tes bilans de stages, tes certificats, etc. (selon infographie « dossier de candidature : annexes »). Enregistre-les en version PDF.
- Renomme tes fichiers. Par exemple: CVNomPrénom.pdf, LettreMotivationNomPrénom.pdf, etc.

### **ÉTAPE 2: PRÉPARER SON ENVOI**

Rends-toi dans ta boîte mail et ouvre un nouveau message. Utilise l'adresse mail inscrite sur ton CV, c'est-à-dire une adresse sérieuse, composée généralement de ton nom et prénom ou de tes initiales.

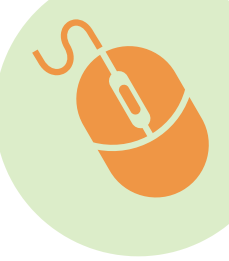

De: boris.matthey@mail.com

A: tousports@mail.com

Joint: CVMattheyBoris.pdf, etc.

Objet: Postulation gestionnaire du commerce de détail **1998 Du Remplis le champs du** 

Madame, Monsieur,

Veuillez recevoir ci-joint mon dossier de candidature pour une place d'apprentissage de gestionnaire du commerce de détail.

Actif dans une équipe de basket et suite à divers stages dans la vente, je suis enthousiaste à l'idée de pouvoir allier ma passion avec un apprentissage dans votre magasin de sport.

Dans l'attente de votre retour, je vous adresse Madame, Monsieur, mes meilleures salutations.

(O

 $\mathbb{Z}$ 

#### **ÉTAPE 3: ÉCRIRE LE MAIL**

- destinataire (A:) et vérifie que l'adresse mail est correcte.
- Télécharge tous les documents que tu as enregistrés à l'étape 1 en cliquant sur "joindre un fichier" ou sur **O**

Boris Matthey

N'oublie pas d'écrire l'objet de ton mail, c'està-dire de quoi il traite.

**4** Ecris ton message avec les formules de politesse d'usage et personnalise ton message afin de donner envie à l'entreprise de consulter ton dossier.

#### **ÉTAPE 4: ENVOYER LE MAIL**

- Envoie ton mail en cliquant sur le bouton "envoyer" ou A. N'oublie pas de respecter le délai de postulation.
- Vérifie dans les messages envoyés que ton mail est bien parti.

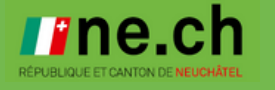